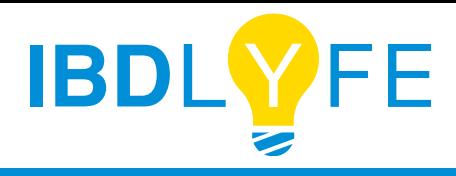

# *What is IBDLyfe?*

IBDLyfe is a digital connectivity platform for the IBD community, including people with Crohn's disease, ulcerative colitis and IBS, as well as support partners. Our mission is to help everyone feel less alone in their IBD journeys through sharing experiences, accessing curated resources, and providing both 1:1 and community support.

Lyfebulb, a chronic disease, patient empowerment platform and innovation accelerator, has created and manages IBDLyfe with members of the IBD community.

## *How do I sign up as a member?*

To get started, click the 'JOIN NOW' button at the top righthand corner of the homepage and create an account by inputting an email, username and password. You can also visit this link: https://www.ibdlyfe.com/signup.

## *Will I get charged as a member?*

No. IBDLyfe is 100% free for all members of the IBD community, with no hidden costs.

## *How can I use IBDLyfe?*

Check out our tutorial video here:<https://www.youtube.com/watch?v=sU9T6paZrOc>

# *Why isn't there an IBDLyfe app?*

Who runs the website?<br>Lyfebulb, a chronic dise<br>has created and manage<br>how do I sign up as a n<br>To get started, click the<br>and create an account<br>this link: https://www.ibt<br>this link: https://www.ibt<br>will I get charged as a l<br> Instead of downloading an additional app, all you need to use IBDLyfe is an internet connection. You can use it on laptops and desktop computers, as well as phones and tablets. And, you can be sure that every time you visit our site, you are viewing the most up-to-date information, because we'll take care of updates.

#### *How do I post a new discussion?*

Within the Forums' main page, click the yellow 'New Discussion' button on the right-hand side. You can then input a discussion title, body text and select the relevant organ category and topic tags.

#### *How do I upload an image to a discussion?*

At the bottom of the thread, within the 'reply to this discussion' text box, there is a photo icon second from the left. Click the icon to upload an image.

#### *How do I set my email notification preferences?*

Click on your profile icon (photo) in the top right corner of the homepage. From the dropdown menu, click the blue 'EDIT' button at the top right. On the next screen, click 'Manage Notifications' under your profile image on the left-hand side. On the next screen, there is the option to check off all platform activities where you'd like to receive (or uncheck if you no longer would like to receive) an email notification.